**POLSKI** 

[Wprowadzenie](#page-2-0)

Wprowadzenie

KROK 1

Rozpoczęcie pracy

KROK 2

**3Rozpoczę[cie pracy](#page-8-0) Rozpoczęcie pracy Rozpoczęcie pracy Rozpoczęcie pracy Rozpoczęcie pracy Rozpoczęcie pracy Ro** 

Etykiety

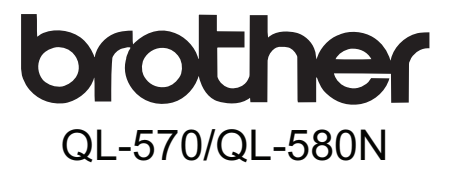

# Drukarka etykiet

# **Podręcznik użytkownika**

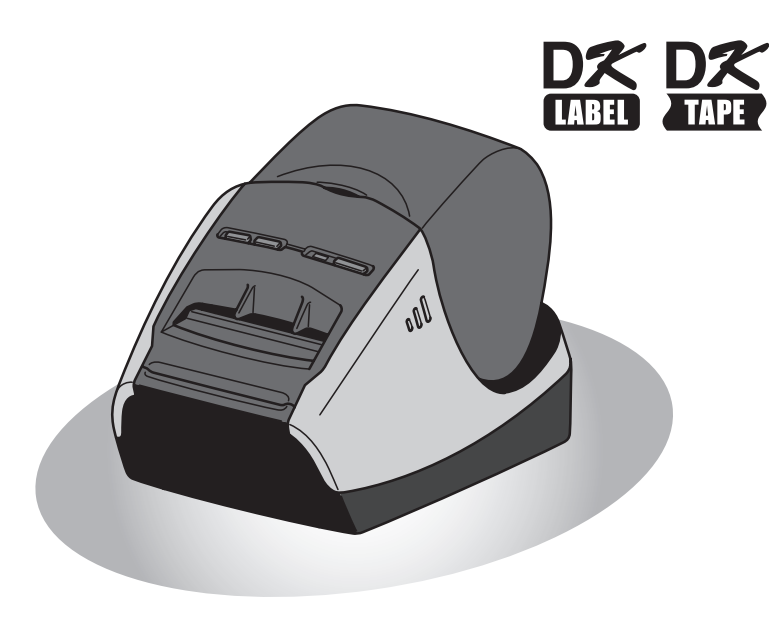

Niniejszy podręcznik należy przeczytać przed rozpoczęciem użytkowania urządzenia. Zalecamy przechowywanie podręcznika w pobliżu urządzenia w celu korzystania z niego w przyszłości.

**www.brother.com**

Wersja A

[Informacje](#page-16-0)

KROK<br>3

Dziękujemy za zakup drukarki Brother QL-570/580N.

Zalecamy dokładne przeczytanie tego podręcznika przed rozpoczęciem korzystania z drukarki Brother QL-570/580N i umieszczenie go w łatwo dostępnym miejscu do użytku w przyszłości.

**Użytkownikom, którzy zarejestrują swoje produkty na naszej stronie internetowej, zapewniamy obsługę i wsparcie techniczne. Zalecamy skorzystanie z tej możliwości i zarejestrowanie się na stronie:** 

#### **Rejestracja użytkowników online <http://registermybrother.com/>**

#### **Strona wsparcia technicznego online <http://solutions.brother.com/>**

**UWAGA.** Dostęp do powyższych stron można uzyskać również ze strony rejestracji użytkowników online, wyświetlanej pod koniec procesu instalacji oprogramowania. Zapraszamy do rejestracji.

#### **Deklaracja zgodności (Tylko Europa)** Firma BROTHER INDUSTRIES, LTD. 15-1, Naeshiro-cho, Mizuho-ku, Nagoya 467-8561, Japan oświadcza, że niniejszy produkt spełnia zasadnicze wymogi i istotne zalecenia Dyrektywy 2006/95/EC, 2004/108/EC i 2005/32/EC. Deklaracja zgodności znajduje się na naszej stronie internetowej. Przejdź do http://solutions.brother.com -> wybierz region (np. Europe) -> wybierz kraj -> wybierz model -> wybierz "Podręczniki" -> wybierz Deklaracja zgodności (\* wybierz język, jeśli to konieczne).

# <span id="page-2-2"></span><span id="page-2-1"></span><span id="page-2-0"></span>**Spis treści**

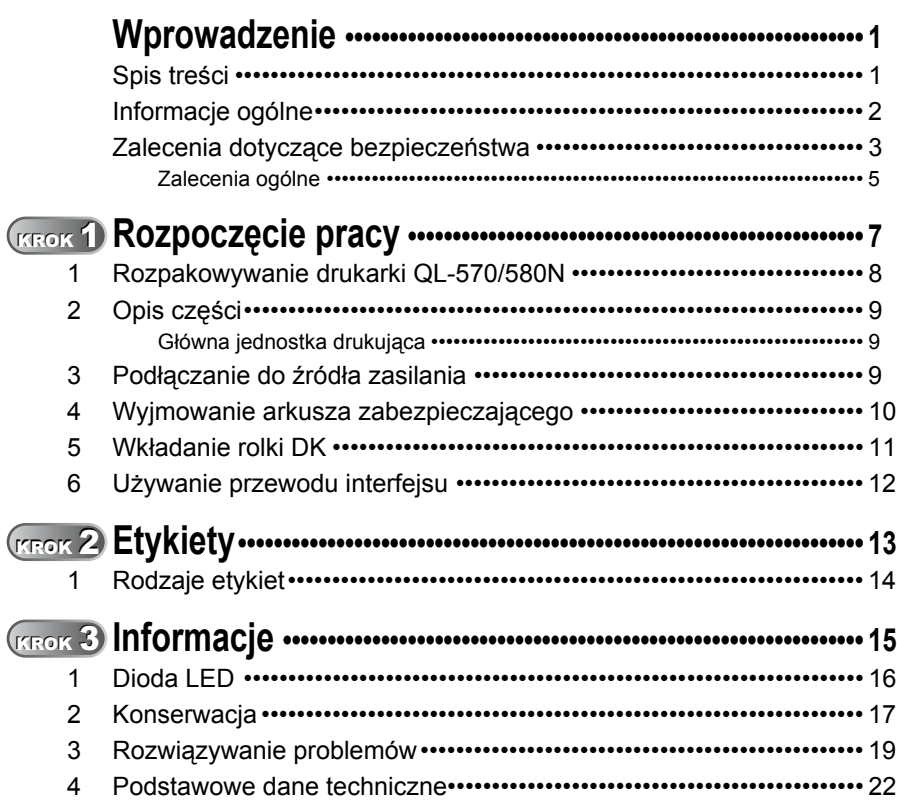

1

[Wprowadzenie](#page-2-1)

KROK 1

Rozpoczęcie pracy

KROK 2

 $\overline{\mathbf{3}}$ 

Etykiety

KROK<br>3

### <span id="page-3-0"></span>**Informacje ogólne**

#### **Uwaga dotycząca kompilacji i publikacji**

Ten podręcznik został opracowany i wydany pod nadzorem firmy Brother Industries, Ltd. i zawiera najnowsze opisy i dane techniczne wyrobu.

Treść tego podręcznika i dane techniczne produktu mogą ulec zmianom bez powiadomienia.

Firma Brother zastrzega sobie prawo do dokonywania zmian bez powiadomienia w specyfikacji oraz dokumentacji zawartej w niniejszym podręczniku i nie ponosi odpowiedzialności za jakiekolwiek szkody (także pośrednie) spowodowane korzystaniem z tych informacji, w tym także za błędy typograficzne i inne błędy, które mogą występować w tej publikacji.

Wygląd ekranów zawartych w tym podręczniku może się różnić w zależności od systemu operacyjnego.

© 2010 Brother Industries, Ltd.

#### ■Znaki towarowe

Logo Brother jest zarejestrowanym znakiem towarowym firmy Brother Industries, Ltd. Brother to zarejestrowany znak towarowy firmy Brother Industries, Ltd.

© 2010 Brother Industries, Ltd. Wszelkie prawa zastrzeżone.

Microsoft, Windows Vista, Windows Server i Windows to albo zarejestrowane znaki towarowe, albo znaki towarowe firmy Microsoft Corp. w Stanach Zjednoczonych i/lub innych krajach.

Apple, Macintosh i Mac OS to znaki towarowe firmy Apple Inc., zarejestrowane w Stanach Zjednoczonych i innych krajach.

Nazwy innych programów lub produktów używane w niniejszym dokumencie są znakami towarowymi lub zarejestrowanymi znakami towarowymi firm będących ich właścicielami. Każda firma, której nazwa oprogramowania jest wymieniona w tym podręczniku, posiada umowę licencyjną oprogramowania dotyczącą programów będących jej własnością. Wszystkie inne marki i nazwy produktów wspomniane w niniejszym Podręczniku użytkownika są zarejestrowanymi znakami towarowymi należącymi do odpowiednich firm.

#### **Symbole używane w niniejszym podręczniku**

W całym podręczniku stosowane są następujące symbole:

Ten symbol oznacza informacje lub instrukcje, których należy przestrzegać. Ich zignorowanie może skutkować obrażeniami ciała, uszkodzeniami mienia lub nieprawidłową pracą.

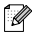

Ten symbol oznacza informacje lub instrukcje, które mogą pomóc w lepszym zrozumieniu i bardziej wydajnej obsłudze drukarki.

### <span id="page-4-0"></span>**Zalecenia dotyczące bezpieczeństwa**

Przeczytaj ze zrozumieniem wszystkie poniższe instrukcje i zachowaj je na przyszłość. Przestrzegaj wszystkich ostrzeżeń i instrukcji umieszczonych na produkcie.

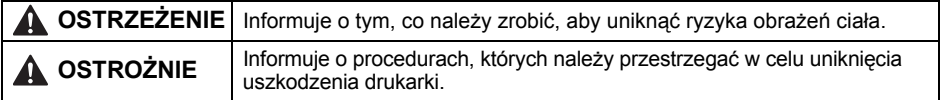

W podręczniku stosowane są następujące symbole:

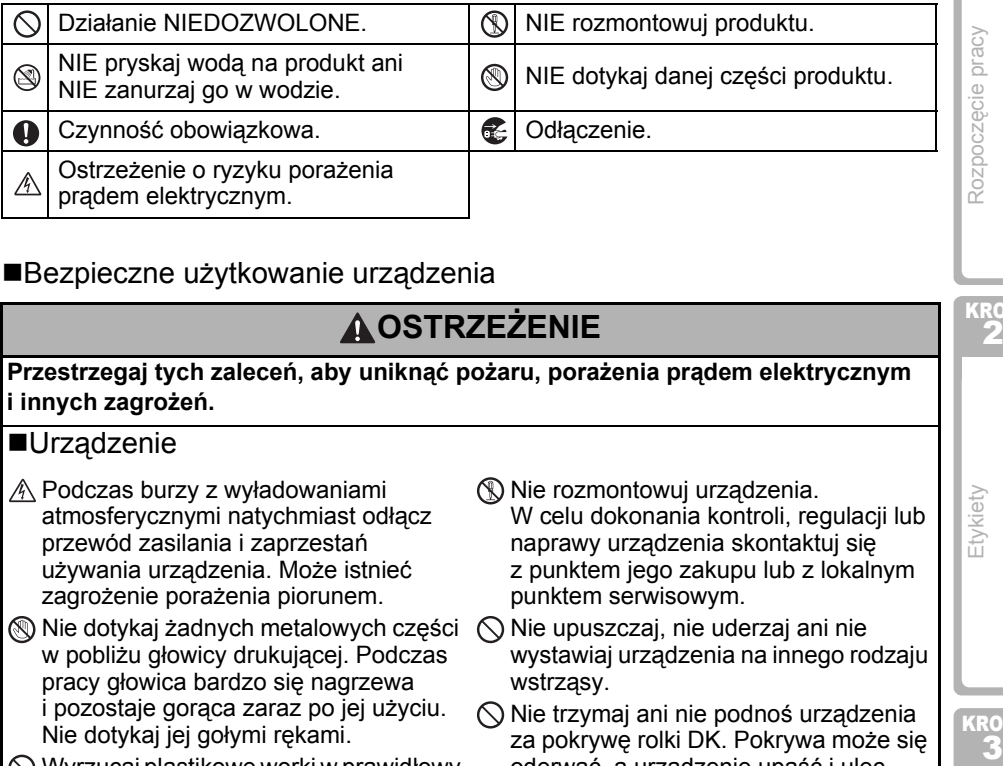

### Bezpieczne użytkowanie urządzenia

### **OSTRZEŻENIE**

**Przestrzegaj tych zaleceń, aby uniknąć pożaru, porażenia prądem elektrycznym i innych zagrożeń.**

#### **■Urządzenie**

- $A$  Podczas burzy z wyładowaniami atmosferycznymi natychmiast odłącz przewód zasilania i zaprzestań używania urządzenia. Może istnieć zagrożenie porażenia piorunem.
- Nie dotykaj żadnych metalowych części w pobliżu głowicy drukującej. Podczas pracy głowica bardzo się nagrzewa i pozostaje gorąca zaraz po jej użyciu. Nie dotykaj jej gołymi rękami.
- $\bigcirc$  Wyrzucaj plastikowe worki w prawidłowy sposób i trzymaj je z dala od niemowląt i dzieci. Nie należy zakładać na siebie ani bawić się plastikowymi workami.
- W przypadku zauważenia jakiegokolwiek zapachu odbiegającego od normy, nadmiernego nagrzania, odbarwienia, odkształcenia lub innego niezwykłego objawu podczas użytkowania lub przechowywania urządzenia natychmiast odłącz przewód zasilający.
- Nie rozmontowuj urządzenia. W celu dokonania kontroli, regulacji lub naprawy urządzenia skontaktuj się z punktem jego zakupu lub z lokalnym punktem serwisowym.
- $\bigcirc$  Nie upuszczaj, nie uderzaj ani nie wystawiaj urządzenia na innego rodzaju wstrząsy.
- $\bigcirc$  Nie trzymaj ani nie podnoś urządzenia za pokrywę rolki DK. Pokrywa może się oderwać, a urządzenie upaść i ulec uszkodzeniu.
- Nie dopuszczaj do zawilgocenia urządzenia.
- $\bigcirc$  Nie używaj urządzenia, gdy w jego wnętrzu znajdują się obce przedmioty. W przypadku dostania się wody lub jakichkolwiek obcych przedmiotów do wnętrza urządzenia odłącz przewód zasilania od gniazda elektrycznego i usuń wodę lub obce przedmioty. W razie potrzeby skontaktuj się z miejscem zakupu urządzenia lub z lokalnym autoryzowanym punktem serwisowym.

3

[Wprowadzenie](#page-2-0)

Wprowadzenie

KROK 1

KROK 2

[Informacje](#page-16-0)

KROK

Etykiety

### **OSTRZEŻENIE**

Nie trzymaj urządzenia tylko jedną ręką. Nie umieszczaj na urządzeniu żadnych Urządzenie może łatwo wypaść z ręki. Aby uniknąć ryzyka pożaru lub porażenia prądem, nigdy nie rozmontowuj urządzenia ani nie dopuszczaj do jego zawilgocenia. Może to doprowadzić do porażenia prądem elektrycznym lub pożaru. Do czyszczenia urządzenia nie używaj rozcieńczalników do farb, benzenu, alkoholu ani innych rozpuszczalników organicznych. Mogą one spowodować uszkodzenie wykończenia powierzchni. Urządzenie czyść przy użyciu miękkiej, suchej szmatki. ciężkich przedmiotów ani przedmiotów zawierających wodę. W przypadku dostania się wody lub obcego przedmiotu do wnętrza urządzenia skontaktuj się z miejscem jego zakupu lub z lokalnym autoryzowanym punktem serwisowym. Kontynuowanie używania urządzenia, gdy w jego wnętrzu znajduje się woda lub obcy przedmiot, może doprowadzić do uszkodzenia urządzenia lub obrażeń ciała. **Przestrzegaj tych zaleceń, aby uniknąć pożaru, porażenia prądem elektrycznym i innych zagrożeń.** ■Przewód zasilający Podłączaj urządzenie tylko do zatwierdzonego dla niego źródła zasilania (220–240 V, prąd przemienny). Używaj wyłącznie przewodu zasilającego dostarczonego wraz z urządzeniem. Nie dotykaj przewodu zasilającego ani wtyczki mokrymi rękami.  $\bigcirc$  Nie przeciążaj gniazd elektrycznych poprzez podłączanie do nich zbyt wielu urządzeń ani nie podłączaj przewodu zasilającego do uszkodzonego gniazda.  $\bigcirc$  Nie przecinaj, nie uszkadzaj, nie modyfikuj przewodu zasilającego ani nie umieszczaj na nim ciężkich przedmiotów.  $\bigcirc$  Nie używaj przewodu zasilającego, który jest uszkodzony. Upewnij się, że wtyczka przewodu zasilającego jest prawidłowo umieszczona w gnieździe elektrycznym. Podczas odłączania lub podłączania przewodu zasilającego z/do gniazda elektrycznego zawsze trzymaj przewód. Nie ciągnij za przewód zasilający. Może to spowodować uszkodzenie przewodu. **OSTROŻNIE Przestrzegaj tych zaleceń, aby uniknąć pożaru, porażenia prądem elektrycznym i innych zagrożeń. ■Urządzenie** Gniazdo elektryczne powinno znajdować się blisko urządzenia i być łatwo dostępne. Nie dotykaj odcinarki. Grozi to obrażeniami ciała. Nie wystawiaj urządzenia na bezpośrednie działanie promieni słonecznych, grzejników ani innych urządzeń, w miejscach narażonych na bardzo wysokie lub niskie temperatury, wysoką wilgotność lub duże zapylenie. Może to doprowadzić

do nieprawidłowego działania urządzenia.

5

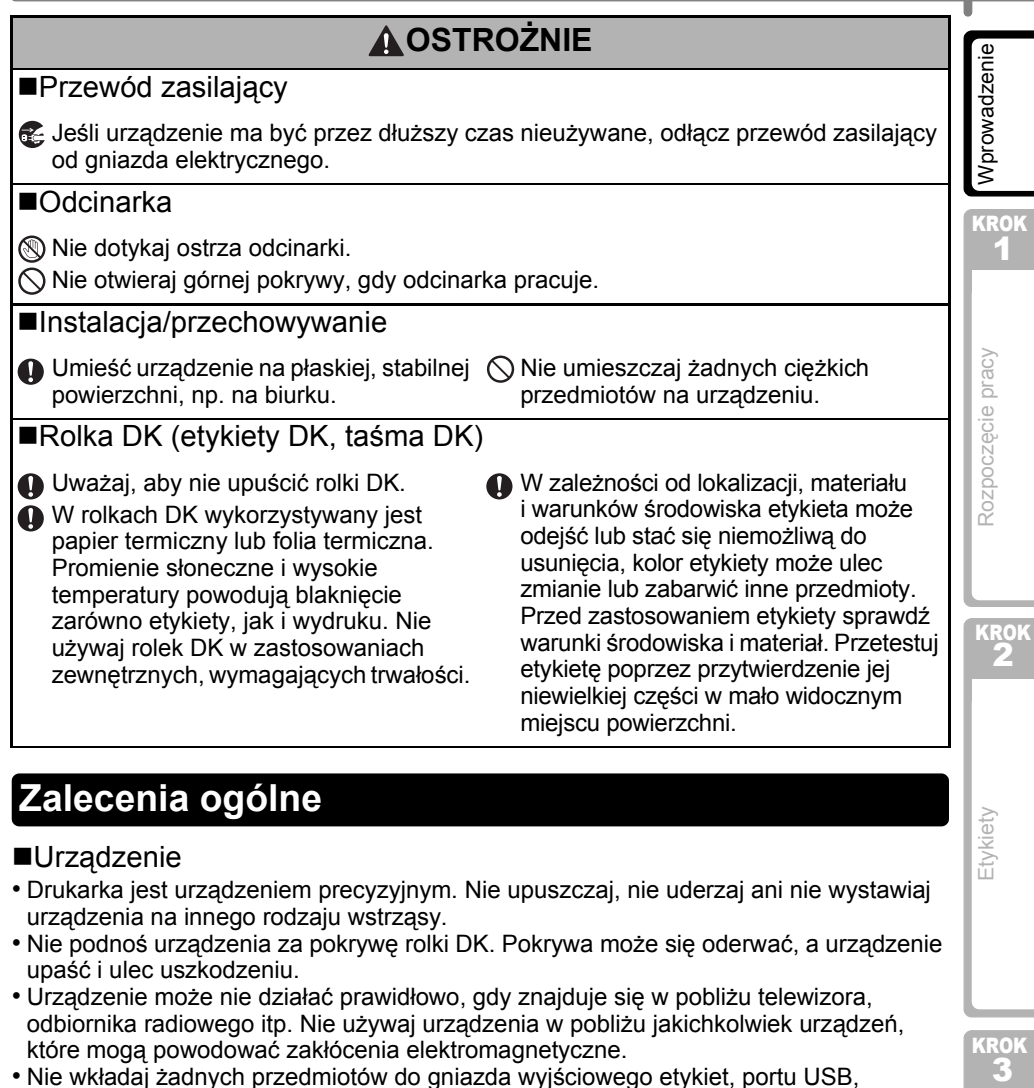

### <span id="page-6-0"></span>**Zalecenia ogólne**

#### ■Urządzenie

- Drukarka jest urządzeniem precyzyjnym. Nie upuszczaj, nie uderzaj ani nie wystawiaj urządzenia na innego rodzaju wstrząsy.
- Nie podnoś urządzenia za pokrywę rolki DK. Pokrywa może się oderwać, a urządzenie upaść i ulec uszkodzeniu.
- Urządzenie może nie działać prawidłowo, gdy znajduje się w pobliżu telewizora, odbiornika radiowego itp. Nie używaj urządzenia w pobliżu jakichkolwiek urządzeń, które mogą powodować zakłócenia elektromagnetyczne.
- Nie wkładaj żadnych przedmiotów do gniazda wyjściowego etykiet, portu USB, portu szeregowego i portu LAN ani nie blokuj tych gniazd.
- Używaj wyłącznie przewodu interfejsu (przewodu USB) dostarczonego wraz z urządzeniem.
- Gdy urządzenie nie jest używane przez dłuższy czas, wyjmij z niego rolkę DK.
- Nie próbuj drukować etykiet, gdy pokrywa rolki DK jest otwarta.

#### ■Przewód zasilający

• Urządzenie powinno być umieszczone w pobliżu łatwo dostępnego, standardowego gniazda elektrycznego.

**KRO** 

Etykiety

[Informacje](#page-16-0)

#### ■Rolka DK (etykiety DK i taśma DK)

- Używaj wyłącznie oryginalnych akcesoriów i materiałów eksploatacyjnych firmy Brother (z oznaczeniami  $\frac{px}{2}$ ,  $\frac{px}{2}$ ). Nie stosuj niezatwierdzonych akcesoriów ani materiałów eksploatacyjnych.
- Etykieta przyklejona do mokrej, zabrudzonej lub tłustej powierzchni może się łatwo odkleić. Przed umieszczeniem etykiety oczyść powierzchnię, na której chcesz ją umieścić.
- W rolkach DK wykorzystywany jest papier termiczny lub folia termiczna, których kolory mogą blaknąć i które mogą odchodzić od powierzchni na skutek oddziaływania promieni ultrafioletowych, wiatru lub deszczu.
- Nie wystawiaj rolek DK na bezpośrednie działanie promieni słonecznych, wysokie temperatury, wysoką wilgotność lub zapylenie. Przechowuj w chłodnym, ciemnym miejscu. Użyj rolki DK krótko po otwarciu opakowania.
- Zadrapanie drukowanej powierzchni etykiety paznokciami lub metalowymi przedmiotami bądź dotknięcie powierzchni drukarki rękami mokrymi od wody, potu czy kremu itp. może spowodować zmianę lub wyblaknięcie koloru.
- Nie umieszczaj etykiet na osobach, zwierzętach i roślinach.
- Ponieważ końcówka rolki DK jest tak zaprojektowana, aby nie przywierała do szpuli etykiet, ostatnia etykieta może nie zostać prawidłowo odcięta. W takiej sytuacji wyjmij pozostałe etykiety, włóż nową rolkę DK i ponownie wydrukuj ostatnią etykietę. Uwaga. W celu zrekompensowania tego problemu liczba etykiet na rolce DK może być większa niż wskazana na opakowaniu.
- W przypadku usuwania wcześniej naklejonej etykiety jej fragmenty mogą pozostać na powierzchni. Przed przyklejeniem nowej etykiety usuń pozostałości starej.
- W niektórych etykietach na rolkach DK stosowany jest klej trwały. Po naklejeniu takich etykiet nie można ich łatwo odkleić.
- Przed zastosowaniem etykiet CD/DVD zapoznaj się z instrukcjami dotyczącymi stosowania takich etykiet, zawartymi w instrukcji obsługi odtwarzacza CD/DVD.
- Nie stosuj etykiet CD/DVD na płytach używanych w odtwarzaczach CD/DVD z ładowaniem szczelinowym, takich jak odtwarzacze samochodowe, do których płyty są wsuwane.
- Nie odklejaj raz przyklejonej etykiety CD/DVD z płyty. Wraz z etykietą odejść może cienka warstwa powierzchni, skutkując uszkodzeniem płyty.
- Nie naklejaj etykiet CD/DVD na płyty CD/DVD przeznaczone do druku w drukarkach atramentowych. Z takich płyt etykiety łatwo się odklejają, a używanie płyt z odchodzącymi etykietami może doprowadzić do utraty lub uszkodzenia danych.
- Do naklejania etykiet CD/DVD używaj aplikatora dostarczonego wraz z rolką etykiet CD/DVD. W przeciwnym razie może nastąpić uszkodzenie odtwarzacza CD/DVD.
- Użytkownik ponosi pełną odpowiedzialność za stosowanie etykiet CD/DVD. Firma Brother nie ponosi żadnej odpowiedzialności za utratę lub uszkodzenie danych na skutek niewłaściwego użycia etykiet CD/DVD.

#### Płyta CD-ROM i oprogramowanie

- Nie zadrapuj ani nie narażaj płyty CD-ROM na wysokie lub niskie temperatury.
- Nie umieszczaj ciężkich przedmiotów na płycie CD-ROM ani nie wywieraj na nią siły.
- Oprogramowanie znajdujące się na płycie CD-ROM jest przeznaczone do stosowania wyłącznie z tym urządzeniem. Aby uzyskać szczegółowe informacje, zapoznaj się z licencją na płycie CD. Oprogramowanie to można zainstalować na kilku komputerach do użytku w biurze itp.

<span id="page-8-1"></span><span id="page-8-0"></span>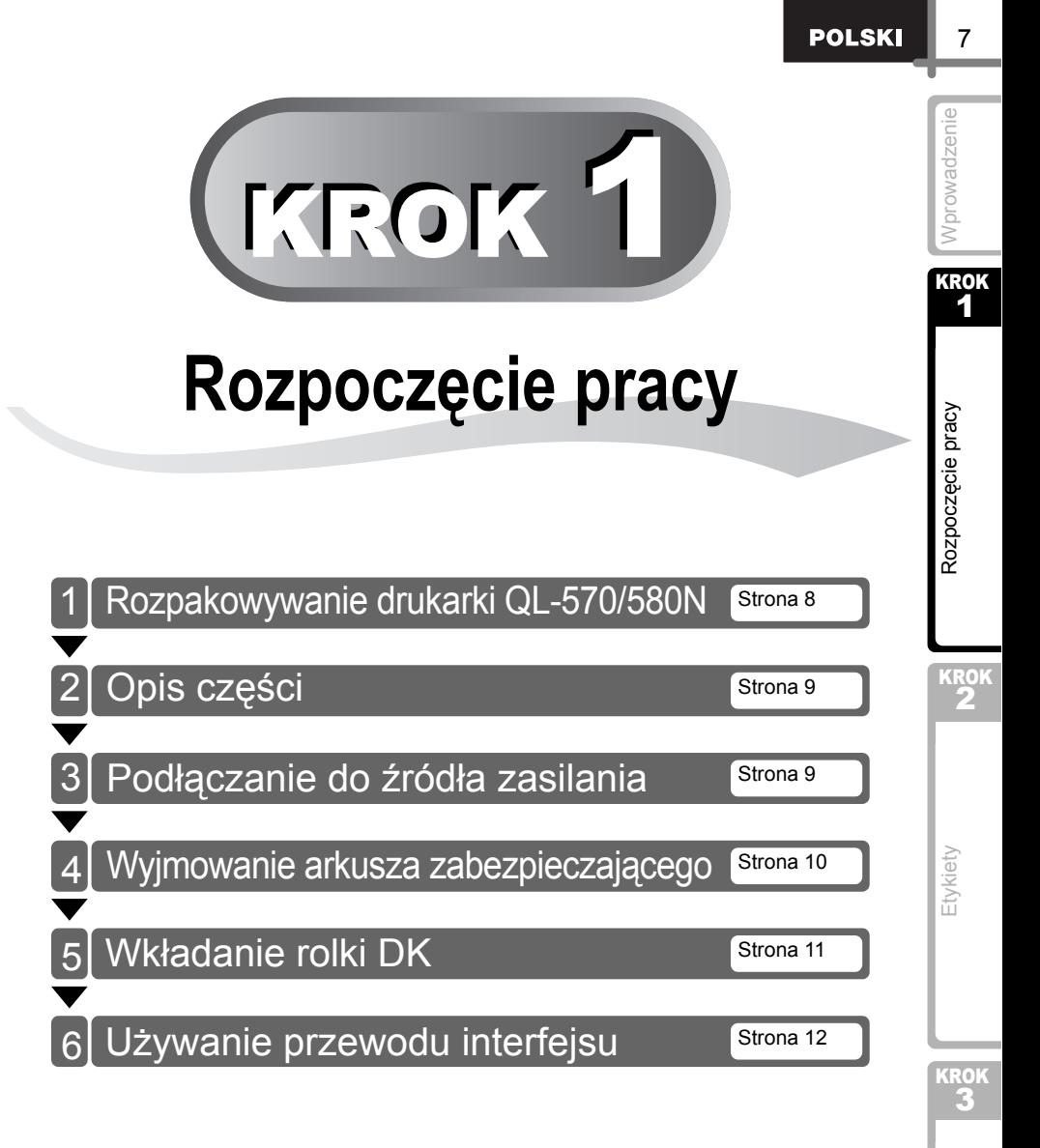

### <span id="page-9-0"></span>**1 Rozpakowywanie drukarki QL-570/580N**

Przed rozpoczęciem korzystania z drukarki sprawdź, czy opakowanie zawiera następujące elementy. Jeśli brakuje jakiegokolwiek elementu lub jest on uszkodzony, skontaktuj się ze swoim sprzedawcą produktów Brother.

#### **QL-570/580N**

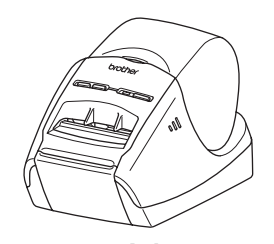

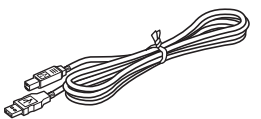

#### **Przewód USB Arkusz czyszczący**

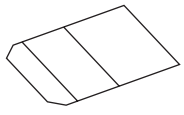

**Płyta CD-ROM**

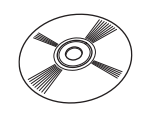

#### **Przewód zasilający**

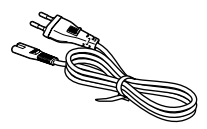

Wtyczka może się różnić w zależności od kraju.

#### **Rolka DK (rolka startowa)**

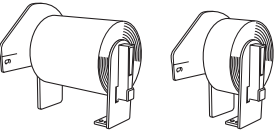

W zestawie drukarki Brother QL-570/580N znajdują się dwie rolki startowe:

- Jedna rolka startowa wycinanych standardowych etykiet adresowych DK (100 etykiet).
- Jedna rolka startowa DK wytrzymałej taśmy ciągłej 62 mm.

# <span id="page-10-0"></span>**2 Opis części**

### <span id="page-10-1"></span>**Główna jednostka drukująca**

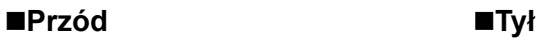

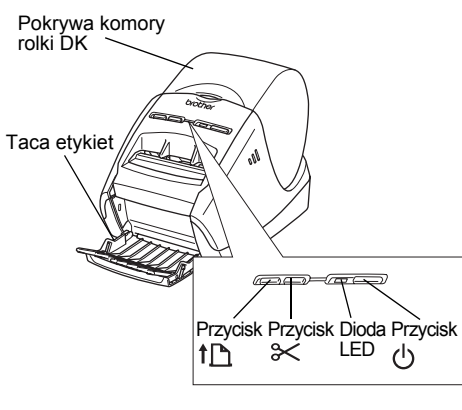

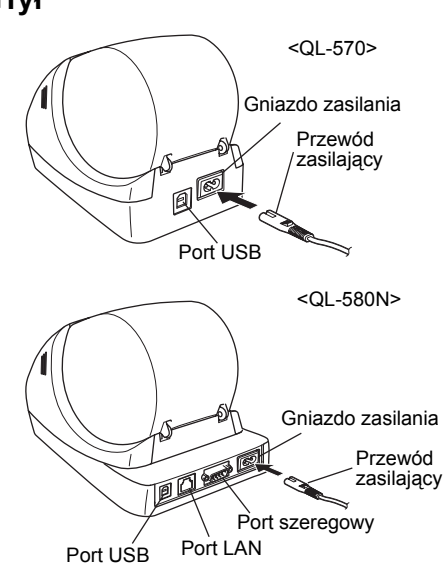

# <span id="page-10-2"></span>**3 Podłączanie do źródła zasilania**

#### Podłącz przewód zasilający do drukarki QL-570/580N, a następnie do gniazda elektrycznego.

- Przed podłączeniem przewodu zasilającego sprawdź, czy napięcie gniazda elektrycznego wynosi 220–240 V (prąd przemienny).
	- Po zakończeniu korzystania z drukarki QL-570/580N odłącz przewód zasilający od gniazda elektrycznego.
	- Przy odłączaniu od gniazda elektrycznego nie ciągnij za przewód. Może to spowodować uszkodzenie przewodu.
	- Nie podłączaj drukarki QL-570/580N do komputera, dopóki nie zostanie wyświetlone odpowiednie polecenie podczas instalacji sterownika drukarki.

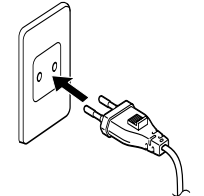

Wtyczka może się różnić w zależności od kraju.

 $\overline{9}$ 

[Wprowadzenie](#page-2-0)

Nprowadzenie

KROK 1

> KRO 2

Rozpoczęcie pracy

 $\mathbf{3}_{\text{S}}$ 

Etykiety

**KROK** 

[Informacje](#page-16-0)

### <span id="page-11-0"></span>**4 Wyjmowanie arkusza zabezpieczającego**

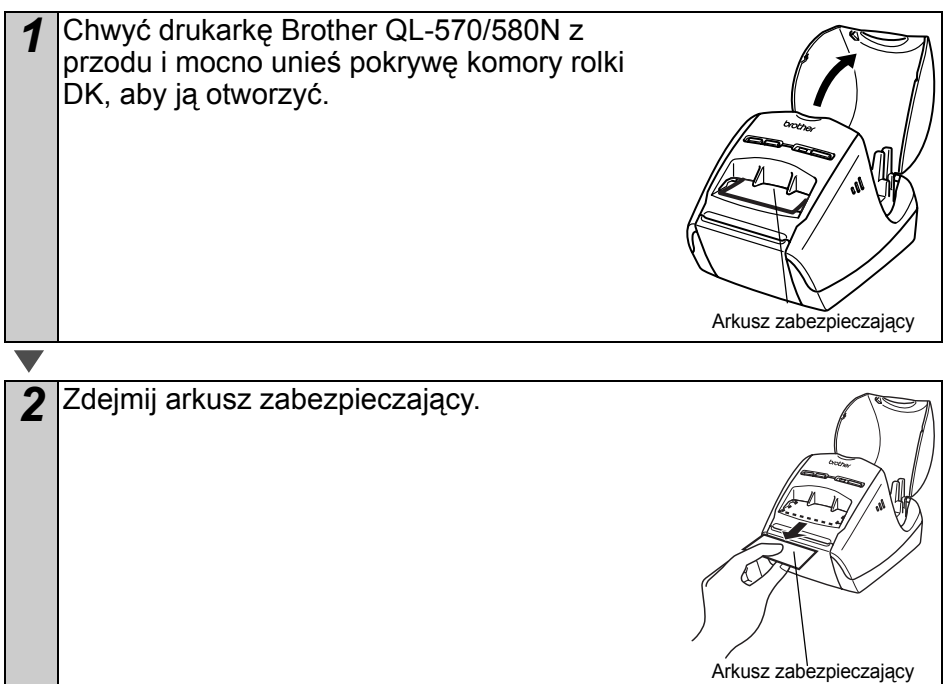

<span id="page-12-0"></span>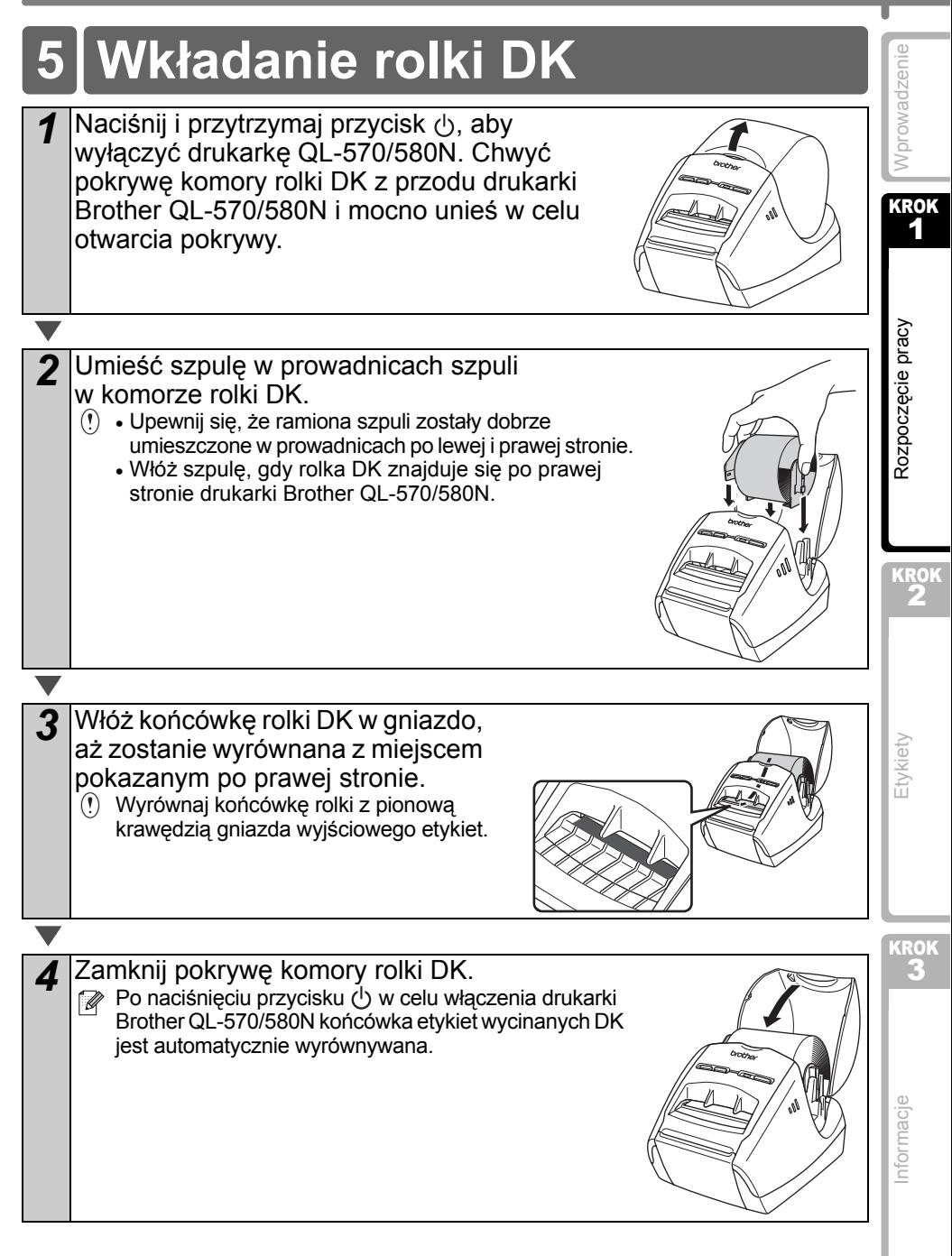

11

# <span id="page-13-0"></span>**6 Używanie przewodu interfejsu**

Przewód RS-232C i przewód sieciowy nie należą do wyposażenia standardowego. Należy wybrać przewód odpowiedni do używanego interfejsu.

- Przewód USB Używaj przewodu interfejsu dostarczonego w zestawie.
- Przewód RS-232C (QL-580N)

Przypisane funkcje styków przewodów szeregowych (przewody RS-232C), których można używać z urządzeniem, przedstawiono w poniższej tabeli. Przewody można zakupić w sklepie z artykułami elektronicznymi. Nie używaj przewodu interfejsu dłuższego niż 2 metry.

Strona urządzenia Brother QL Strona komputera in Strona komputera Złącze żeńskie typu D-sub, śruba zabezpieczająca #4-40 (UNC) (Złącze żeńskie typu D-Sub9P)

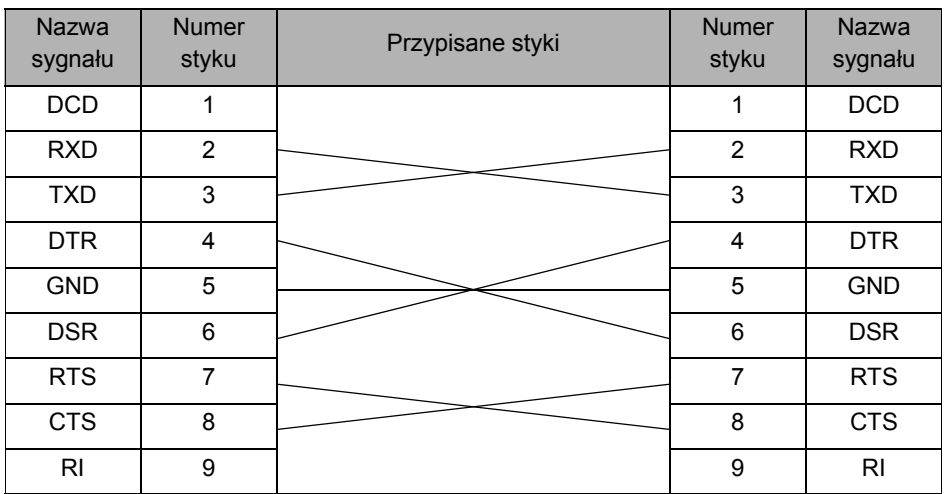

• Jednoczesne podłączenie przewodu RS-232C i kabla USB do drukarki jest niemożliwe. • Złącze szeregowe RS-232C tego urządzenia nie jest ograniczonym źródłem zasilania.

• Przewód sieciowy (QL-580N) Musi to być bezpośredni kabel skrętkowy kategorii 5 (lub wyższej) do sieci Fast Ethernet Network 10BASE-T lub 100BASE-TX.

#### **Ważne**

W przypadku interfejsu USB należy używać załączonego przewodu interfejsu USB, aby zapewnić zgodność z ograniczeniami dotyczącymi zakłóceń elektromagnetycznych. W przypadku interfejsów szeregowych i sieciowych należy używać ekranowanego przewodu interfejsu, aby zapewnić zgodność z ograniczeniami dotyczącymi zakłóceń elektromagnetycznych.

Dokonywanie zmian lub modyfikacji bez uzyskania wyraźnej zgody od firmy Brother Industries, Ltd. może wpłynąć na działanie drukarki i jakość wydruku. Uszkodzenie drukarki tym spowodowane nie będzie objęte ograniczonymi warunkami gwarancji.

- Przestroga dotycząca połączeń LAN Nie należy podłączać urządzenia do złącza LAN narażonego na przepięcia.
	- Przestroga dotycząca połączenia RS-232C Złącze szeregowe RS-232C tego urządzenia nie jest ograniczonym źródłem zasilania.

<span id="page-14-0"></span>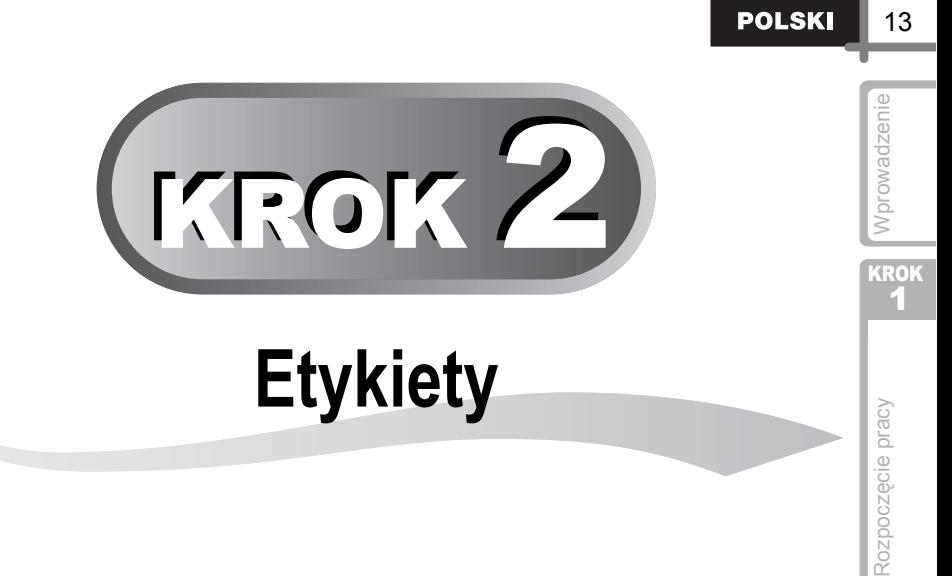

<span id="page-14-1"></span>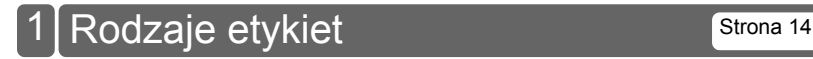

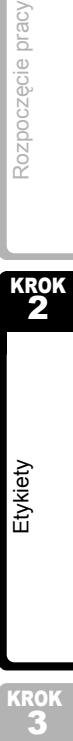

# <span id="page-15-0"></span>**1 Rodzaje etykiet**

Poniżej przedstawione są przykłady etykiet możliwych do utworzenia przy użyciu drukarki Brother QL-570/580N.

Wybór wzorów etykiet jest bardzo szeroki.

### **Wybierz typ etykiety, jaki chcesz utworzyć.**

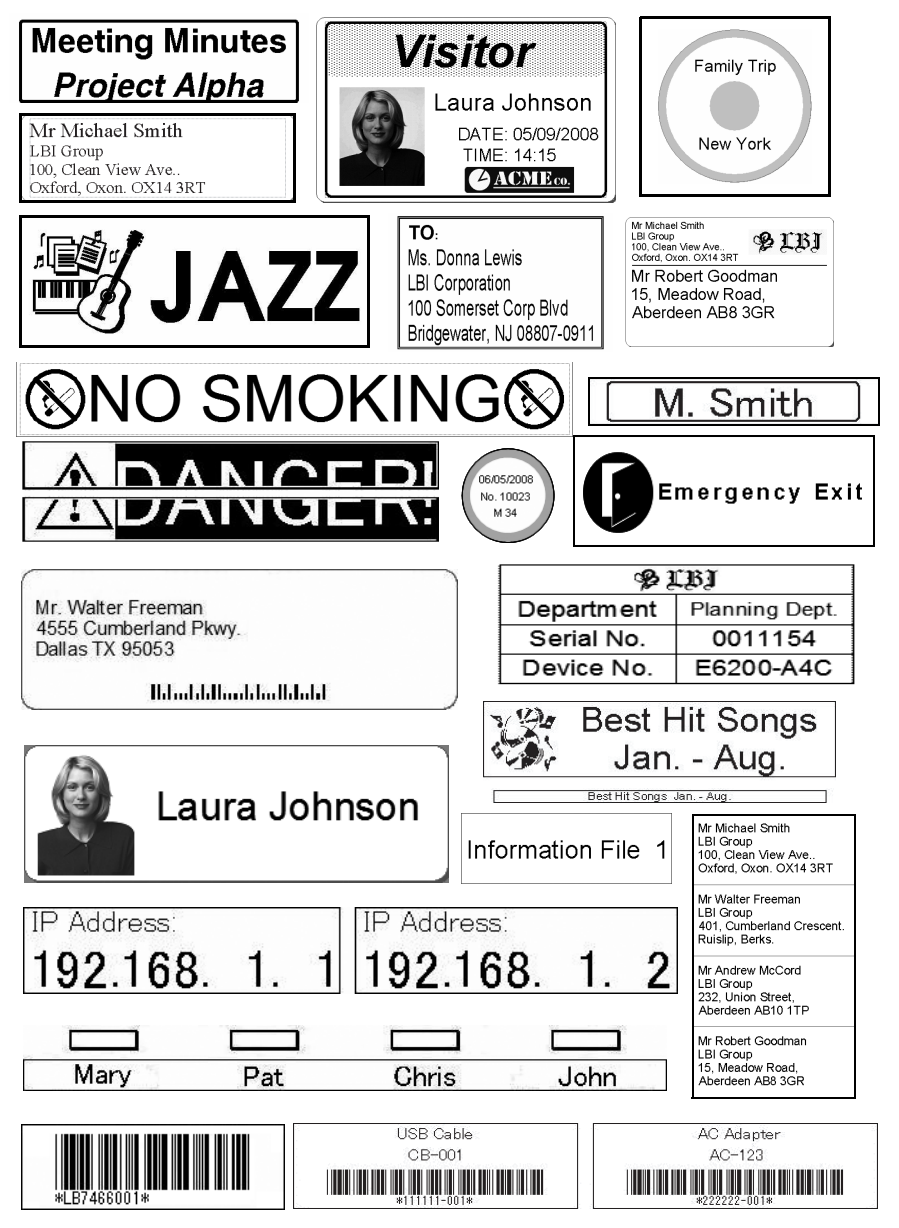

<span id="page-16-1"></span><span id="page-16-0"></span>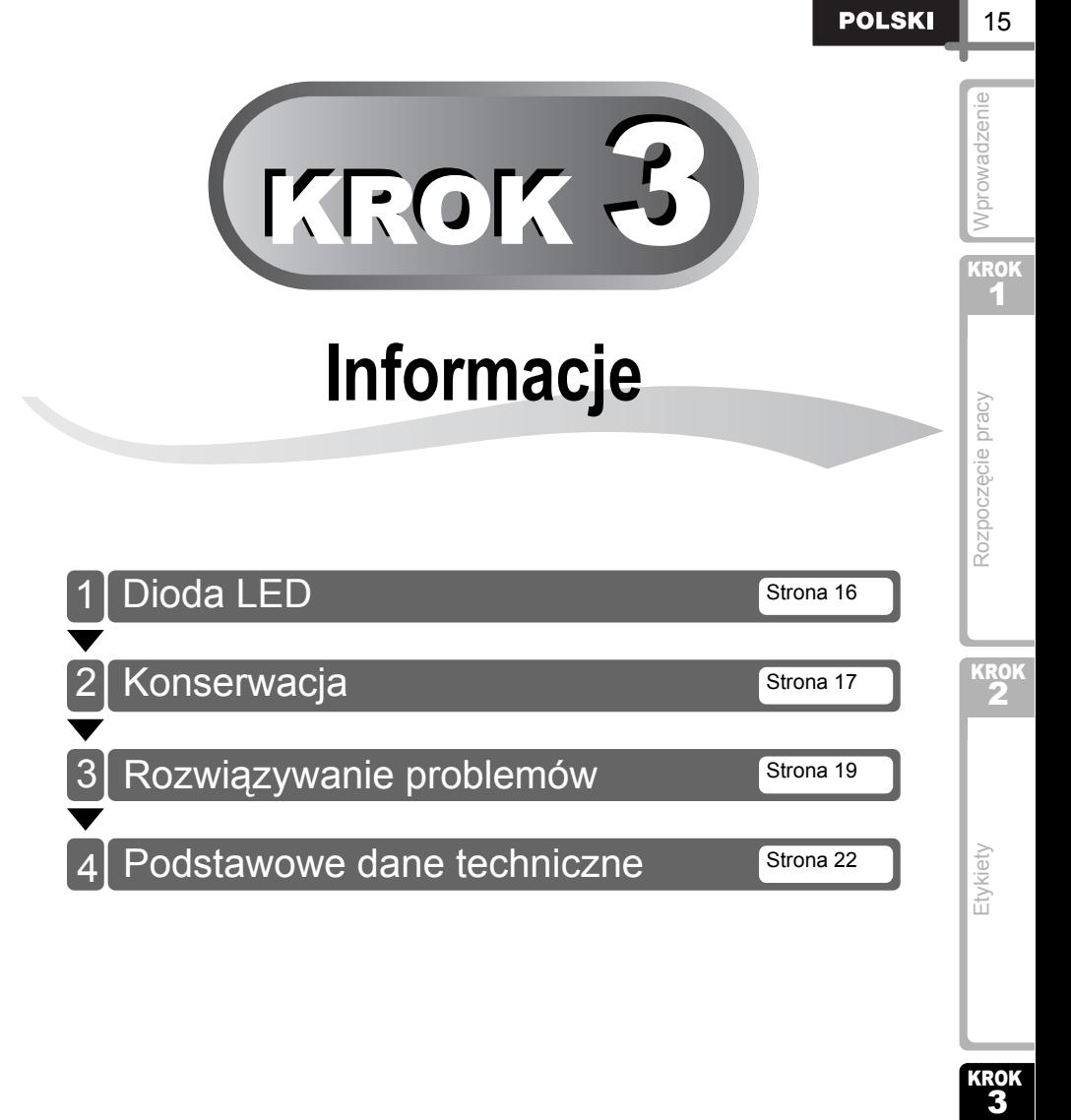

nformacje

KROK<br>3

# <span id="page-17-0"></span>**1 Dioda LED**

### Opis diody LED

### Dioda LED na drukarce Brother QL wskazuje aktualny stan pracy.

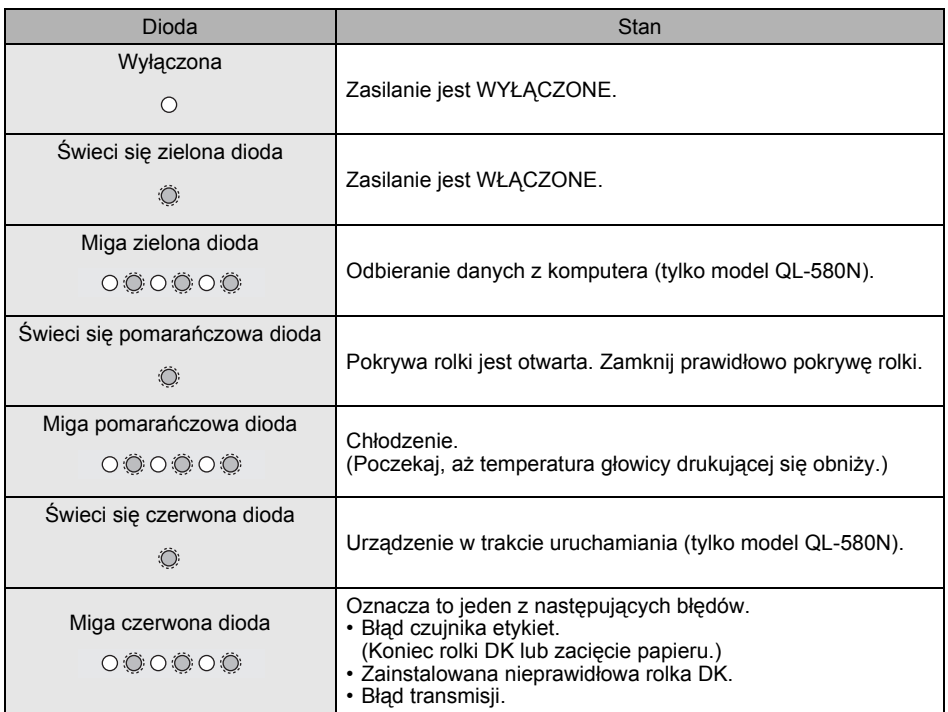

17

<span id="page-18-1"></span><span id="page-18-0"></span>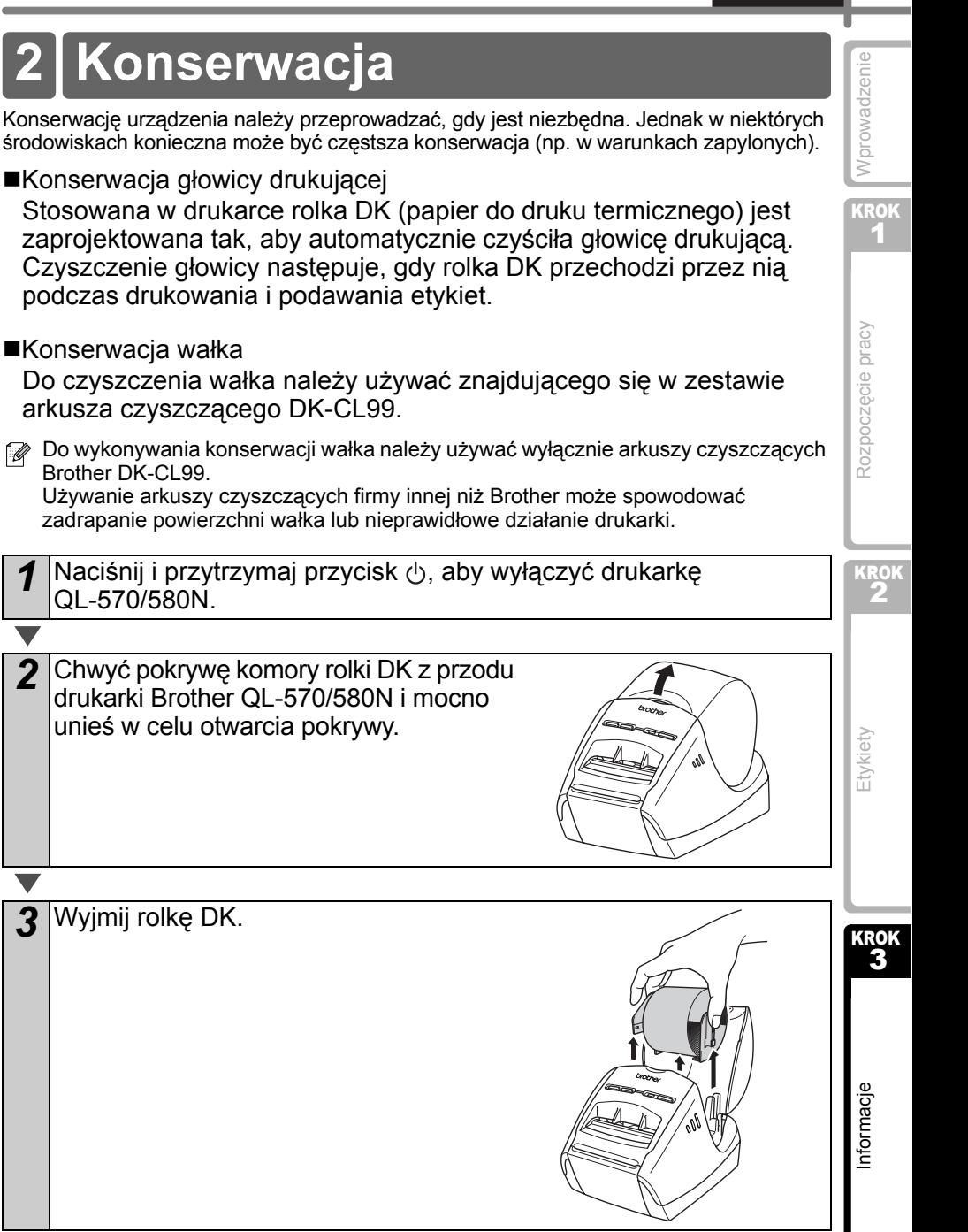

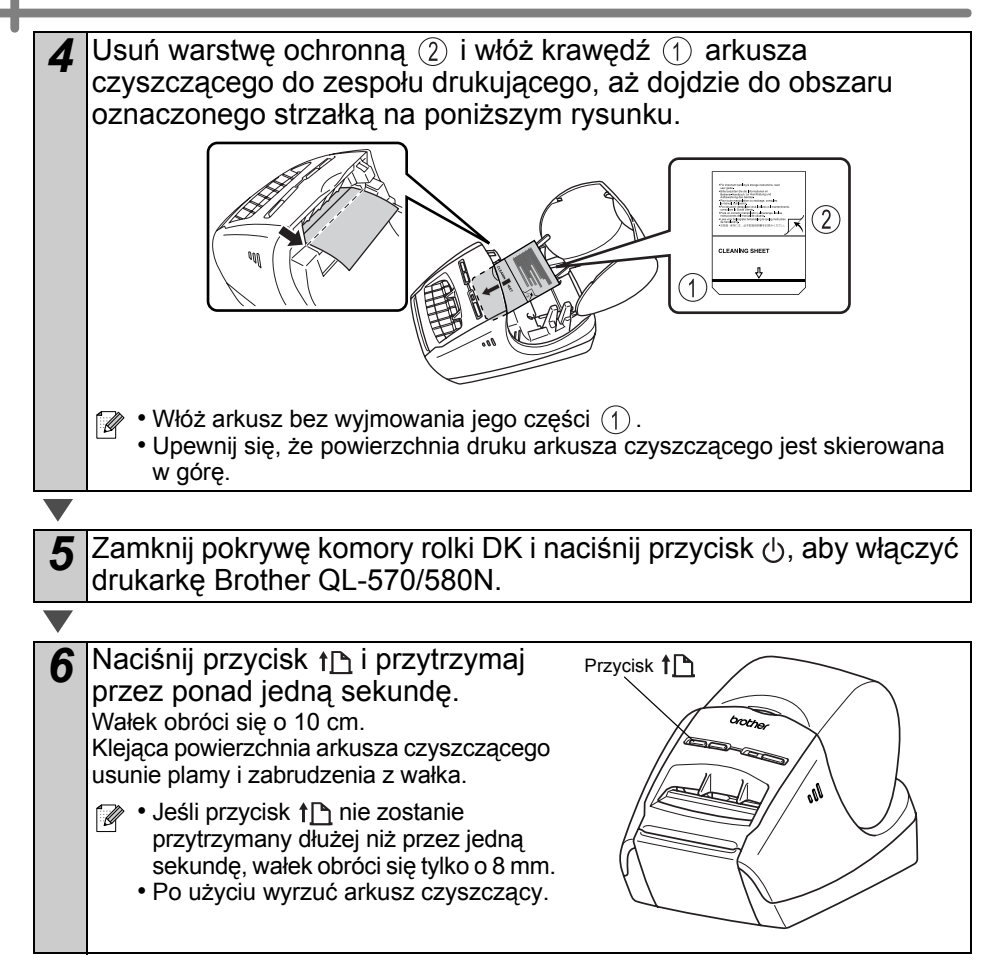

Konserwacja wyjścia etykiet Jeśli etykieta spowoduje zacięcie urządzenia na skutek przywarcia kleju do wyjścia etykiet, odłącz przewód zasilania i oczyść wyjście etykiet przy użyciu szmatki nasączonej etanolem lub alkoholem izopropylowym.

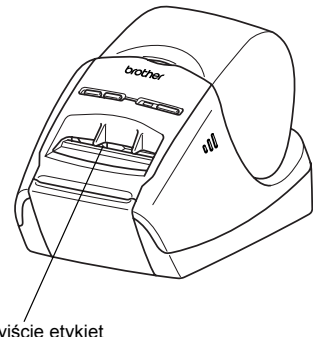

Wyjście etykiet

# <span id="page-20-0"></span>Informacje **3 Rozwiązywanie problemów**

Jeśli podczas używania drukarki wystąpią problemy, poniższe informacje mogą pomóc w ich rozwiązaniu.

#### ■Potencjalne rodzaje problemów

Wprowadzenie [Wprowadzenie](#page-2-0)

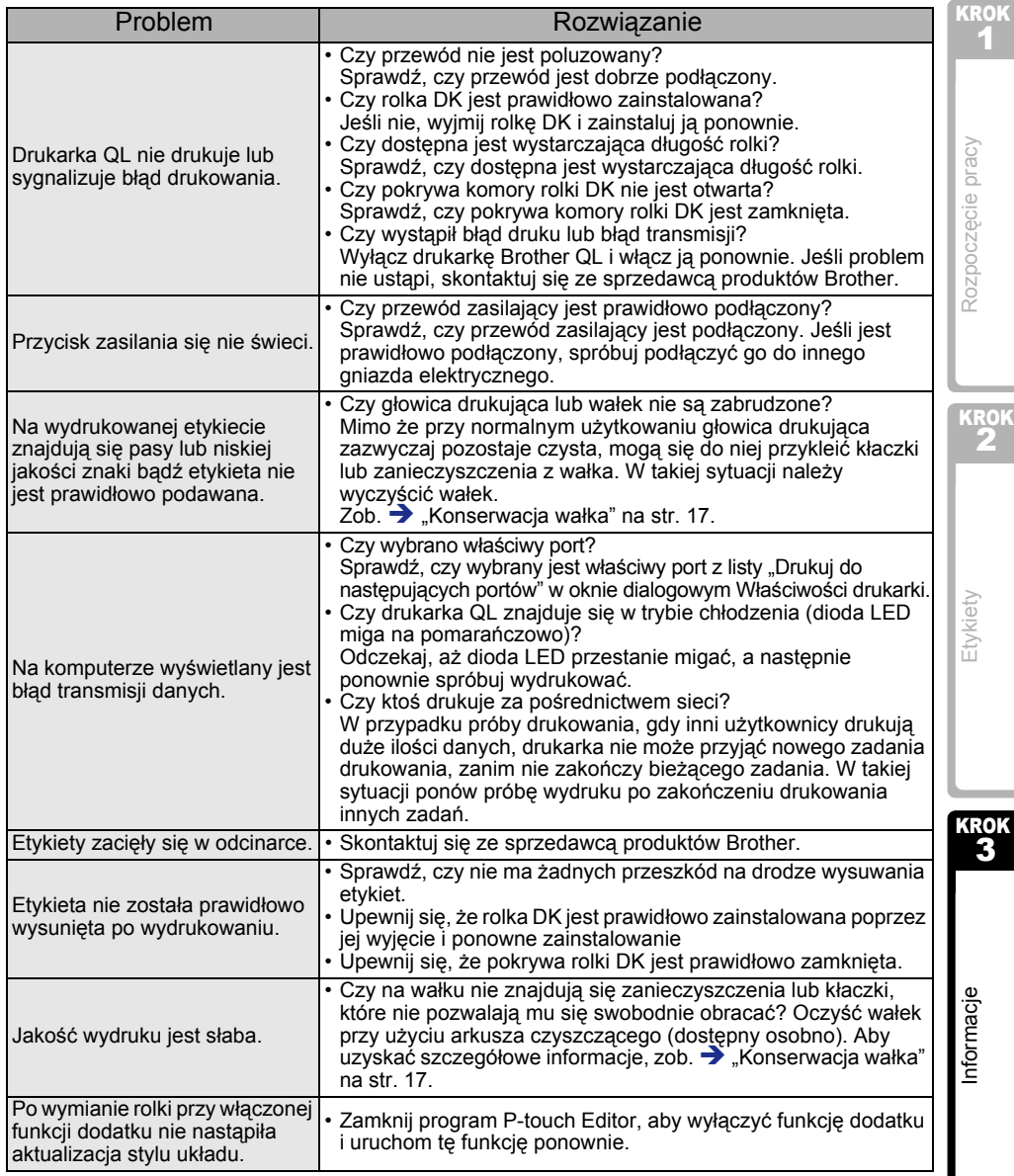

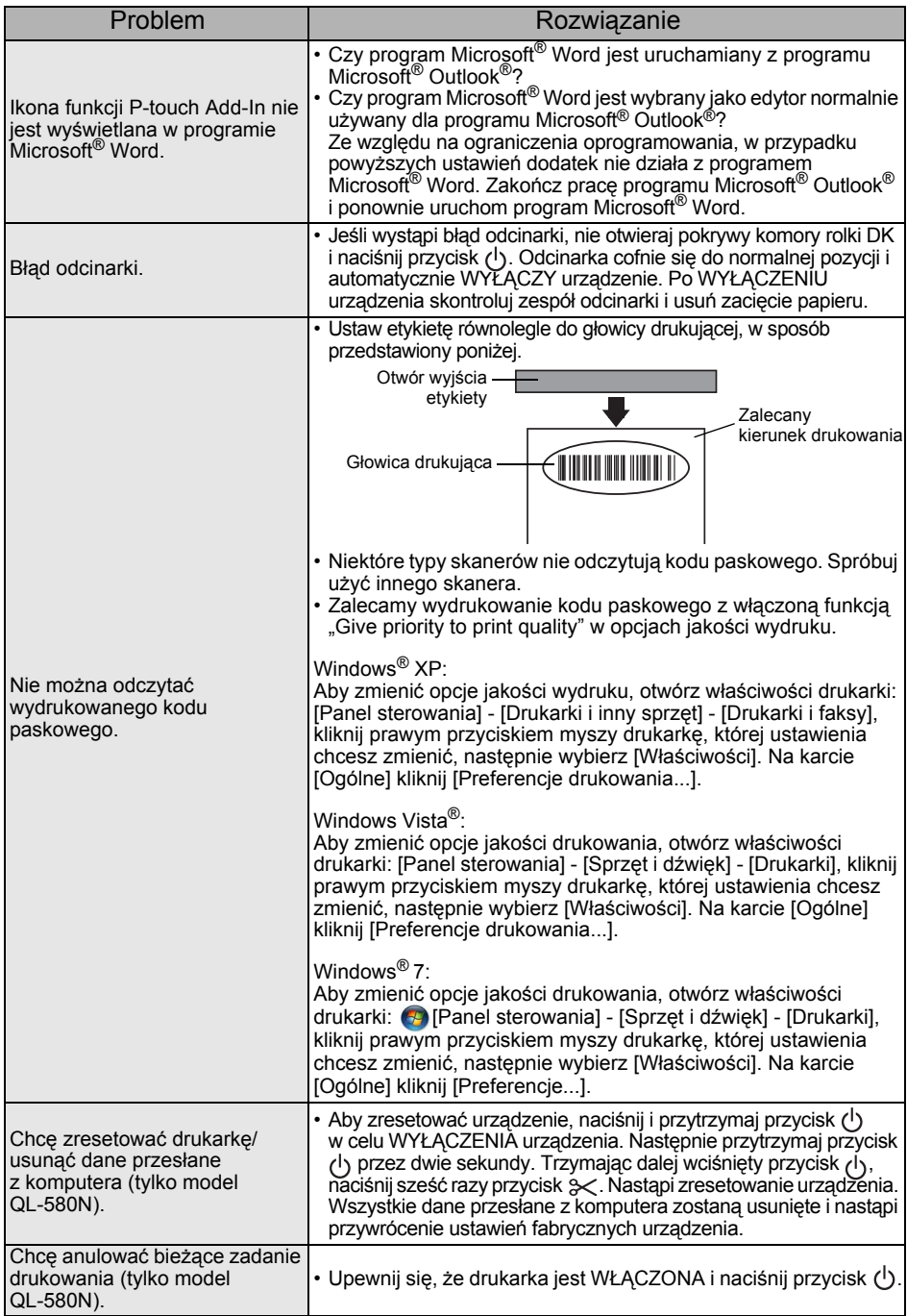

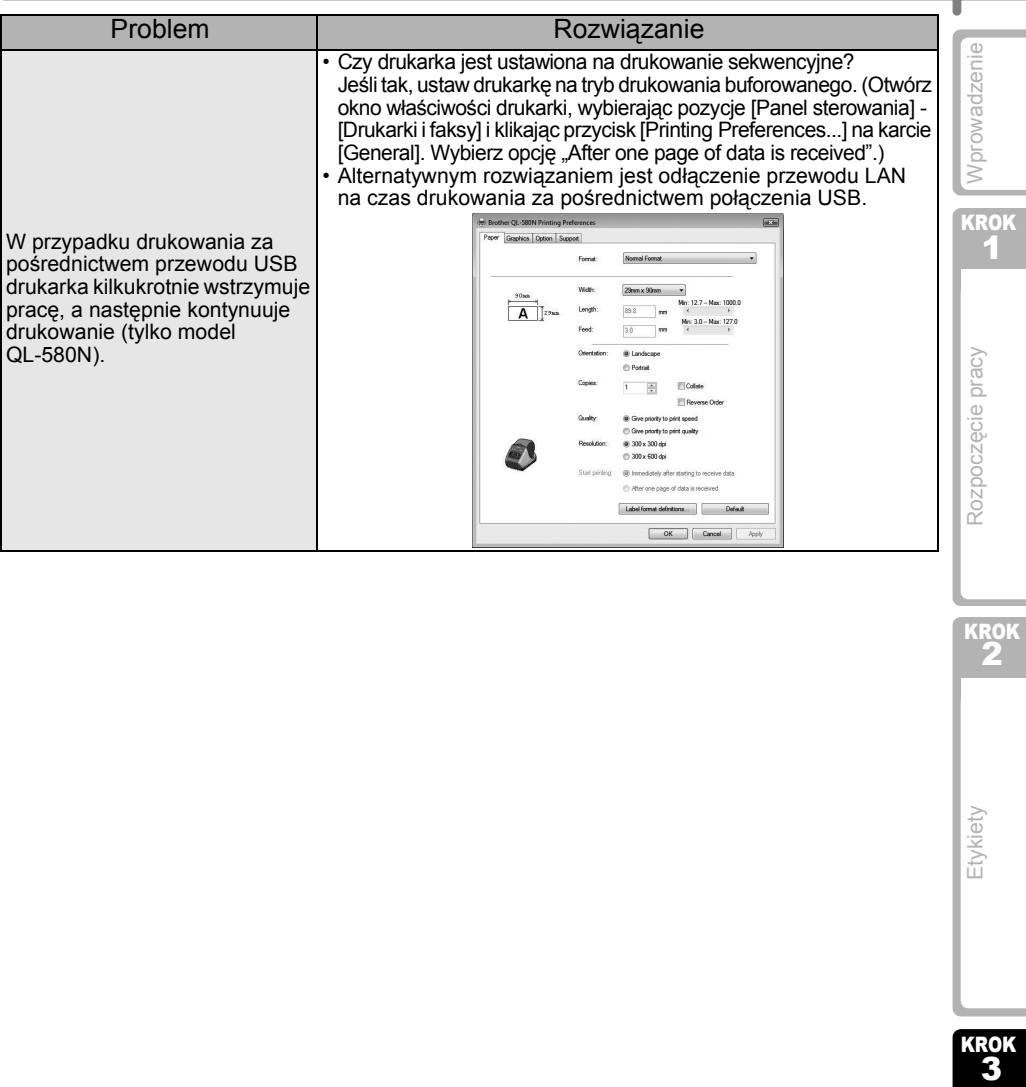

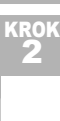

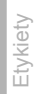

# <span id="page-23-0"></span>**4 Podstawowe dane techniczne**

### ■Dane techniczne produktu

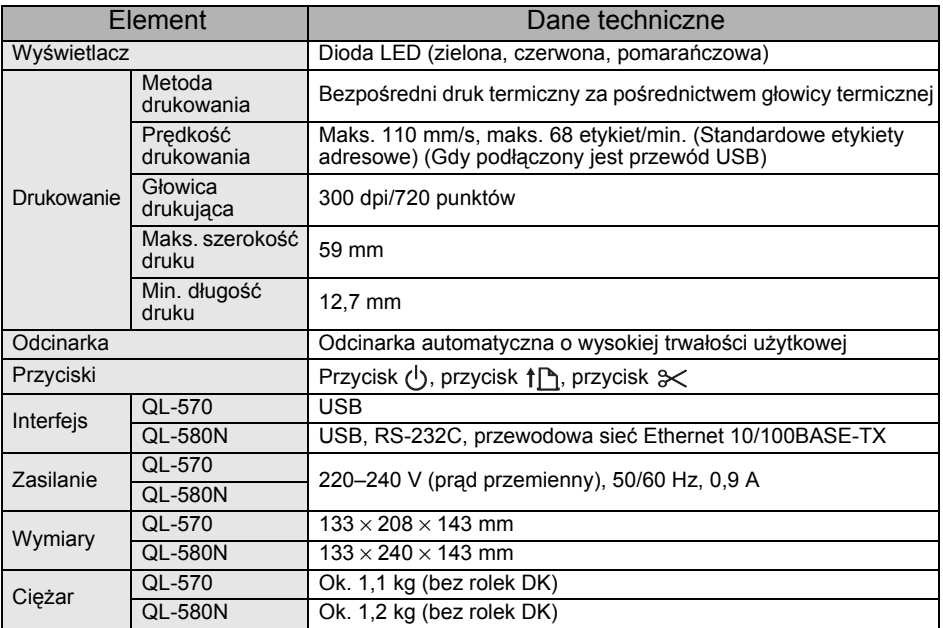

#### ■Środowisko pracy

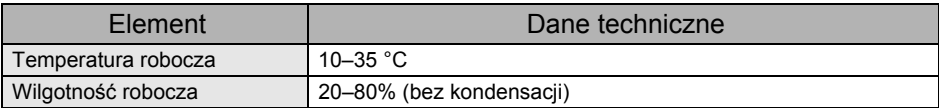

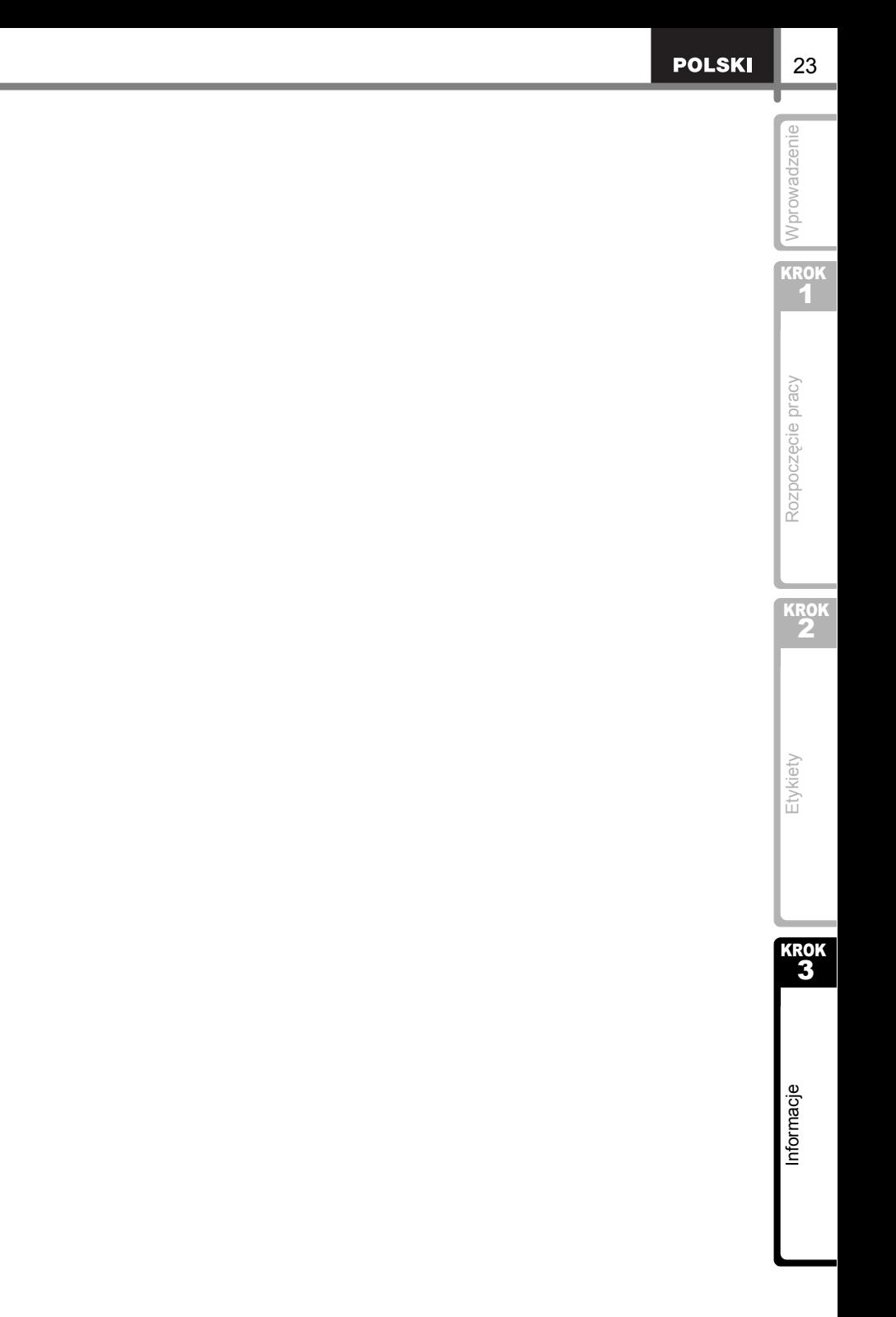

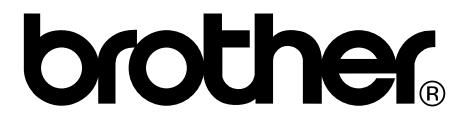